# 毕业设计(论文)评价管理系统

(PTMS-QA)

### 质量管理员使用手册

(版本: v2.6)

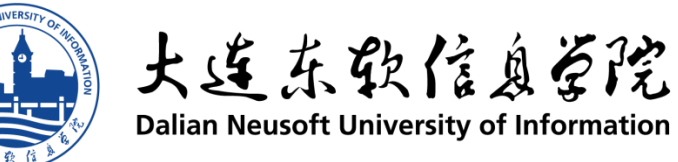

# 目录

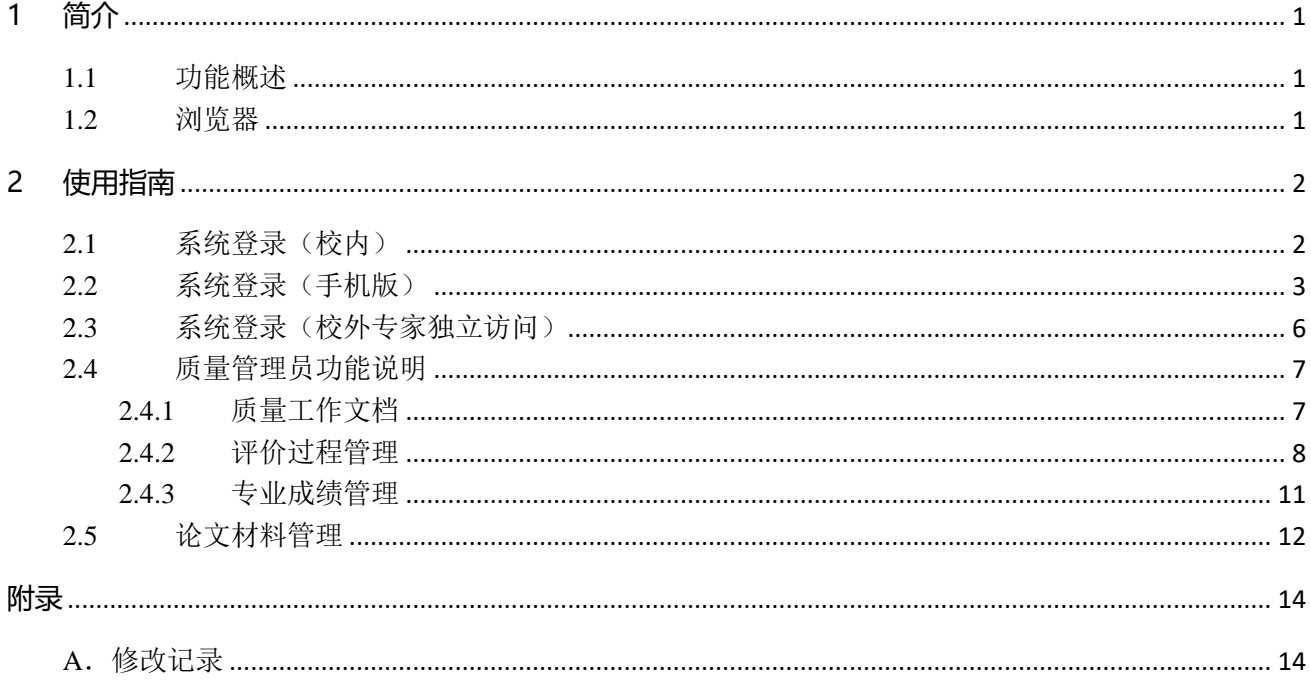

### <span id="page-2-0"></span>**1 简介**

毕业设计(论文)管理系统是由大连东软信息学院教务部、教学质量管理与保障部、网络与信息中心 联合开发的针对我校毕业设计过程和论文管理、毕业设计(论文)评价的系统,包括了论文选题、毕业设计(论 文)指导过程、成果物(论文)提交等过程和功能,支持毕业设计(论文)评价管理。用户角色分为校级管理 员、质量管理员、系部管理员、指导教师、学生和评审专家。

本文档针对质量管理员的使用功能进行介绍。

【系统支持】84835381 张琳

#### <span id="page-2-1"></span>**1.1** 功能概述

本系统支持质量管理功能,针对毕业设计(论文)评价管理系统系统质量管理员的操作和功能进行简要概 述。

主要功能:

- 1、毕业设计(论文)管理系统所有论文及过程成果物查询。
- 2、组织毕业设计(论文)评价过程。
- 3、计算各专业毕业设计(论文)质量成绩及发布。

### <span id="page-2-2"></span>**1.2** 浏览器

操作毕业设计(论文)评价管理系统平台时,建议使用 IE10 以上版本、360 浏览器(极速模式)、Google Chrome 浏览器。

毕业设计(论文)评价管理系统,很好的适配各种手机设备,支持手机版访问。

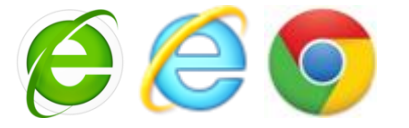

注意: 如果使用 Microsoft Internet Explorer (IE), 使用 10.0 以上版本。

毕业设计(论文)评价管理系统,很好的适配各种手机设备,支持手机版访问。

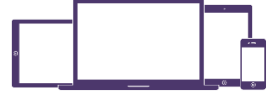

### <span id="page-3-0"></span>**2 使用指南**

### <span id="page-3-1"></span>**2.1** 系统登录(校内)

系统登录采用教师统一身份认证平台 ca.neusoft.edu.cn 登录。登录后,点击下图的按钮【进入系统】即 可完成登录功能。

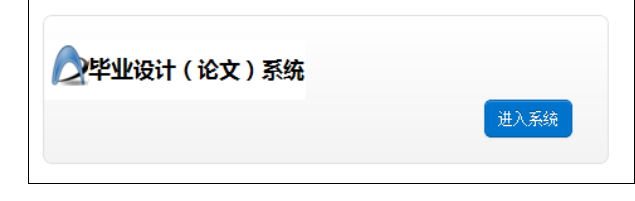

进入毕业设计(管理)系统的首页,选择"切换系统",进入毕业设计(论文)评价管理系统。

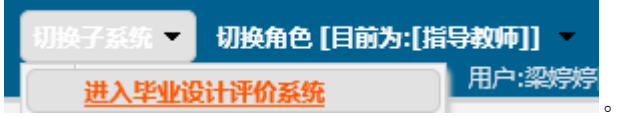

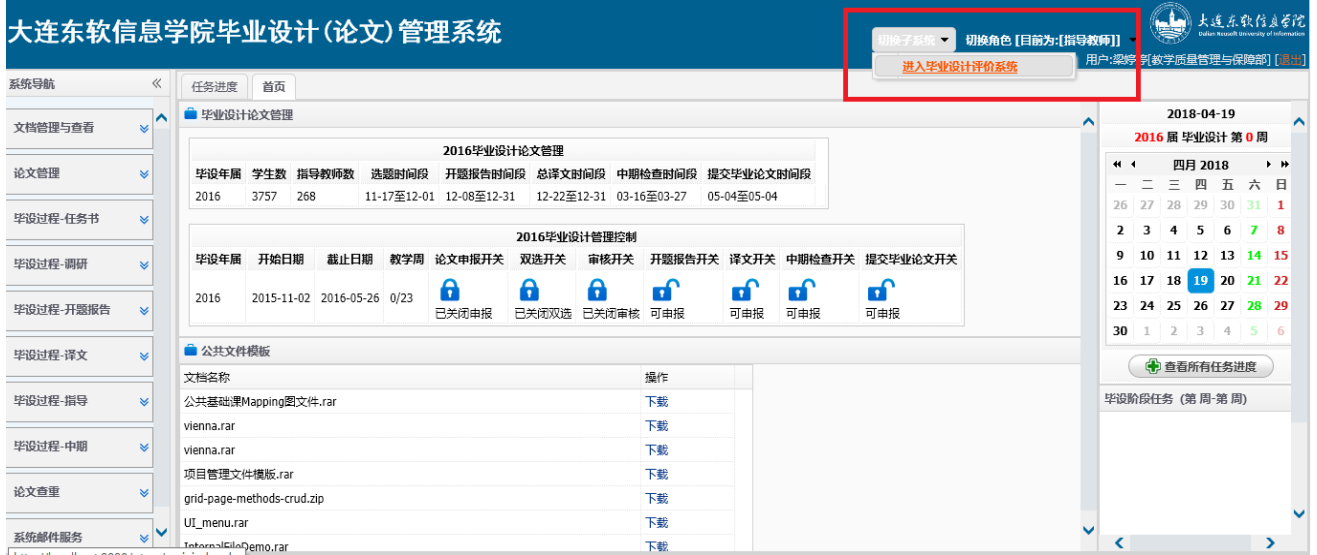

毕业设计(论文管理系统首页):

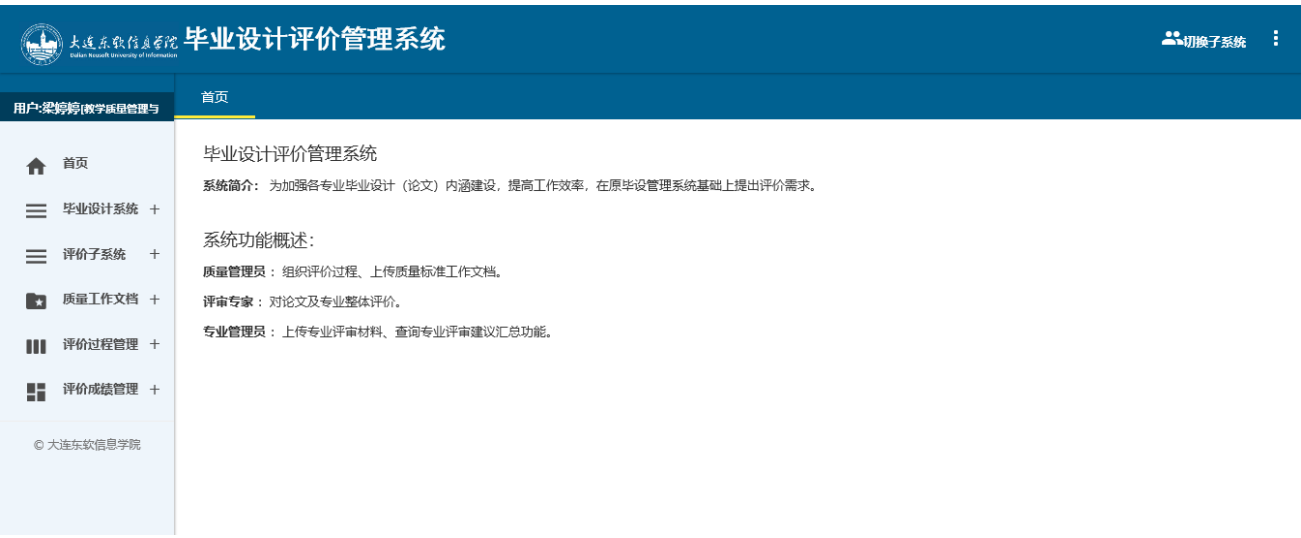

### <span id="page-4-0"></span>**2.2** 系统登录(手机版)

可使用 2.1 登录方式, 为了更好的体验, 系统适配各种手机访问。

手机版功能:

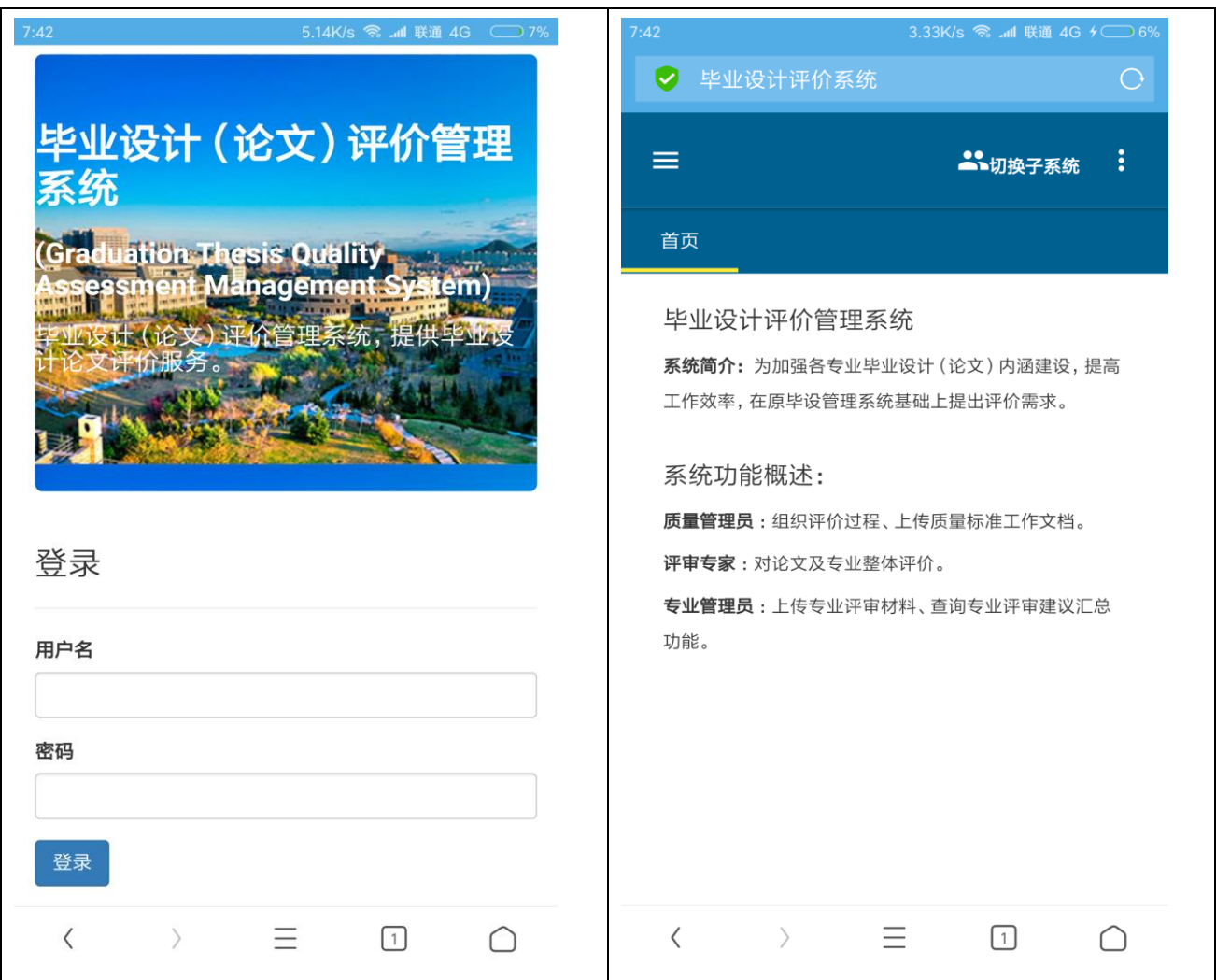

#### 第 3 页 共 14 页

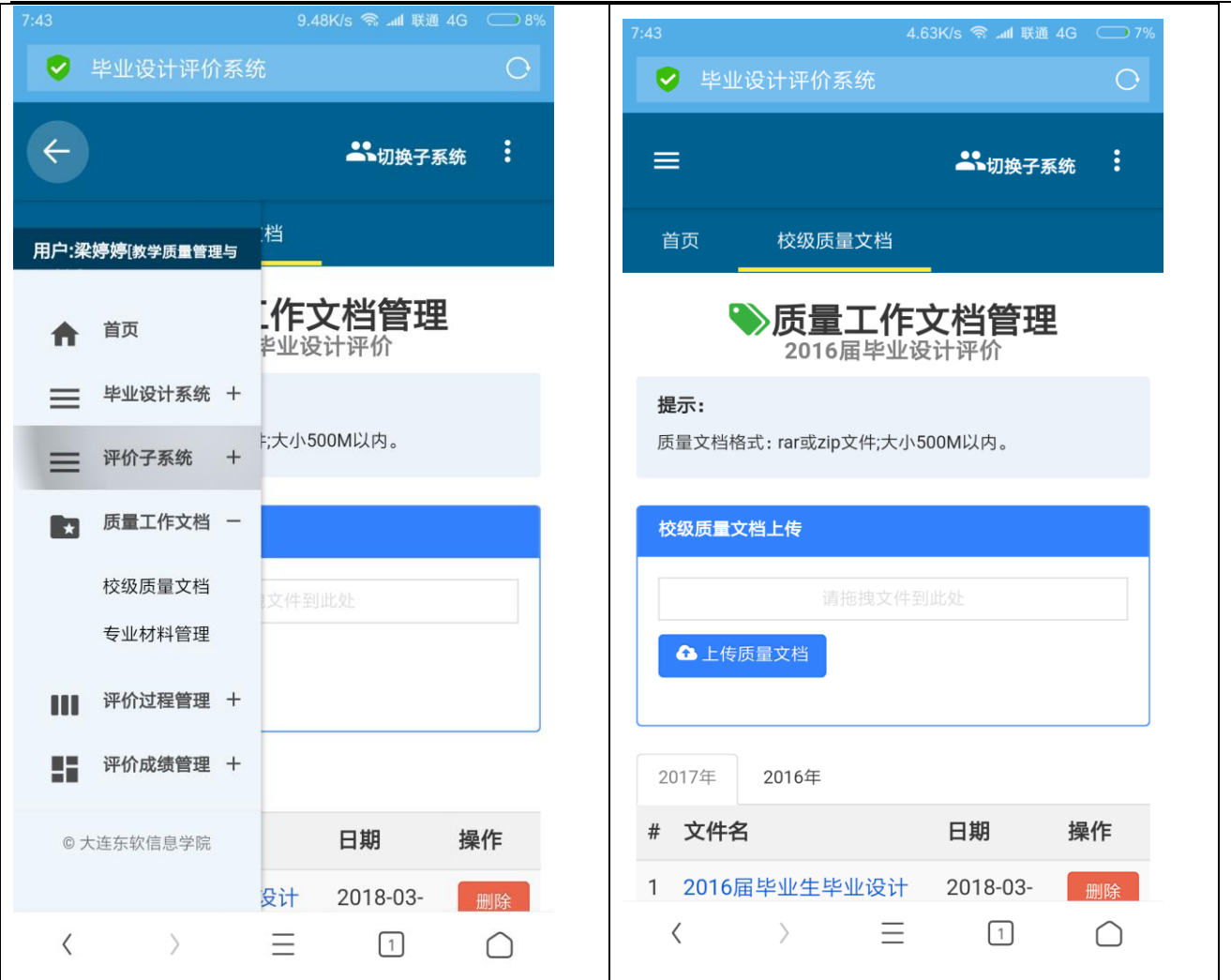

#### 大连东软信息学院毕业设计(论文)评价管理系统 质量管理员使用手册 Rel.001

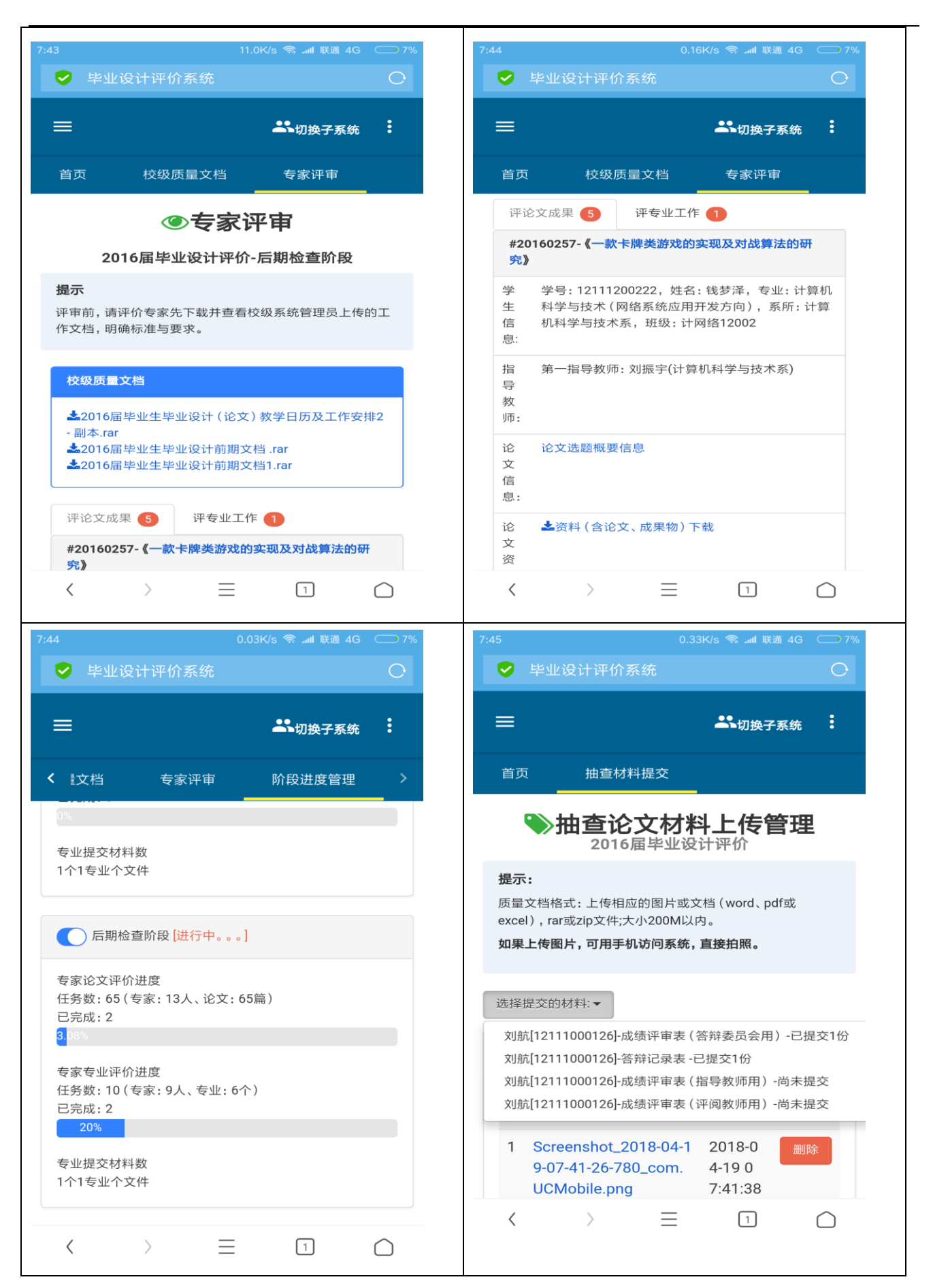

第 5 页 共 14 页

大连东软信息学院毕业设计(论文)评价管理系统 质量管理员使用手册 Rel.001

![](_page_7_Picture_37.jpeg)

### <span id="page-7-0"></span>**2.3** 系统登录(校外专家独立访问)

登录独立外网域名进行登录,域名由质量管理员独立通知校外专家。登录后,点击下图的按钮【进入 系统】即可完成登录功能。

![](_page_8_Picture_1.jpeg)

![](_page_8_Picture_89.jpeg)

登录成功后:

#### (L) kaanaane 毕业设计评价管理系统 2、加换子系统 : 首页 用户:梁婷婷[教学质量管理与 毕业设计评价管理系统 ← 節 系统简介: 为加强各专业毕业设计 (论文) 内涵建设, 提高工作效率, 在原毕设管理系统基础上提出评价需求。 ■ 质量工作文档 + 系统功能概述:  $\blacksquare$  评价过程管理 + 质量管理员:组织评价过程、上传质量标准工作文档。 ■■ 评价成绩管理 + 评审专家: 对论文及专业整体评价。 专业管理员: 上传专业评审材料、查询专业评审建议汇总功能。 © 大连东软信息学院

### <span id="page-8-0"></span>**2.4** 质量管理员功能说明

#### <span id="page-8-1"></span>**2.4.1** 质量工作文档

质量工作文档,分为校级质量工作文档及专业级质量工作文档。 操作:点击"校级质量文档",可上传校级质量工作文档。

![](_page_9_Picture_44.jpeg)

操作:点击"专业材料管理",可进行专业提交材料查询。

![](_page_9_Picture_45.jpeg)

#### <span id="page-9-0"></span>**2.4.2** 评价过程管理

评价过程管理分为:阶段进度管理、专家任务管理、专家任务查询、专业评价任务查询等功能。 阶段进度管理:

![](_page_10_Picture_39.jpeg)

专家任务管理:

自动分配算法描述:首先新教师优先被分配,所有教师论文数均衡。

![](_page_10_Picture_40.jpeg)

![](_page_10_Figure_6.jpeg)

![](_page_10_Picture_41.jpeg)

![](_page_11_Picture_30.jpeg)

![](_page_12_Picture_44.jpeg)

#### <span id="page-12-0"></span>**2.4.3** 专业成绩管理

 质量管理员可对每个专业填写专业评价成绩。 成绩查询功能:

![](_page_12_Picture_45.jpeg)

成绩编辑功能:

![](_page_13_Picture_38.jpeg)

## <span id="page-13-0"></span>**2.5** 论文材料管理

#### 论文材料管理:

![](_page_13_Picture_39.jpeg)

![](_page_14_Picture_61.jpeg)

上传论文资料:

提示:

质量文档格式: 上传相应的图片或文档(word、pdf 或 excel), rar 或 zip 文件;大小 200M 以内。 如果上传图片,可用手机访问系统,直接拍照。

# <span id="page-15-0"></span>**附录**

### <span id="page-15-1"></span>**A**.修改记录

![](_page_15_Picture_60.jpeg)